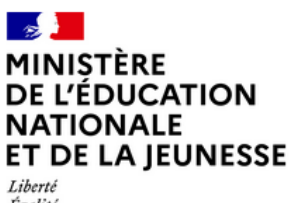

Liberté<br>Égalité<br>Fraternité

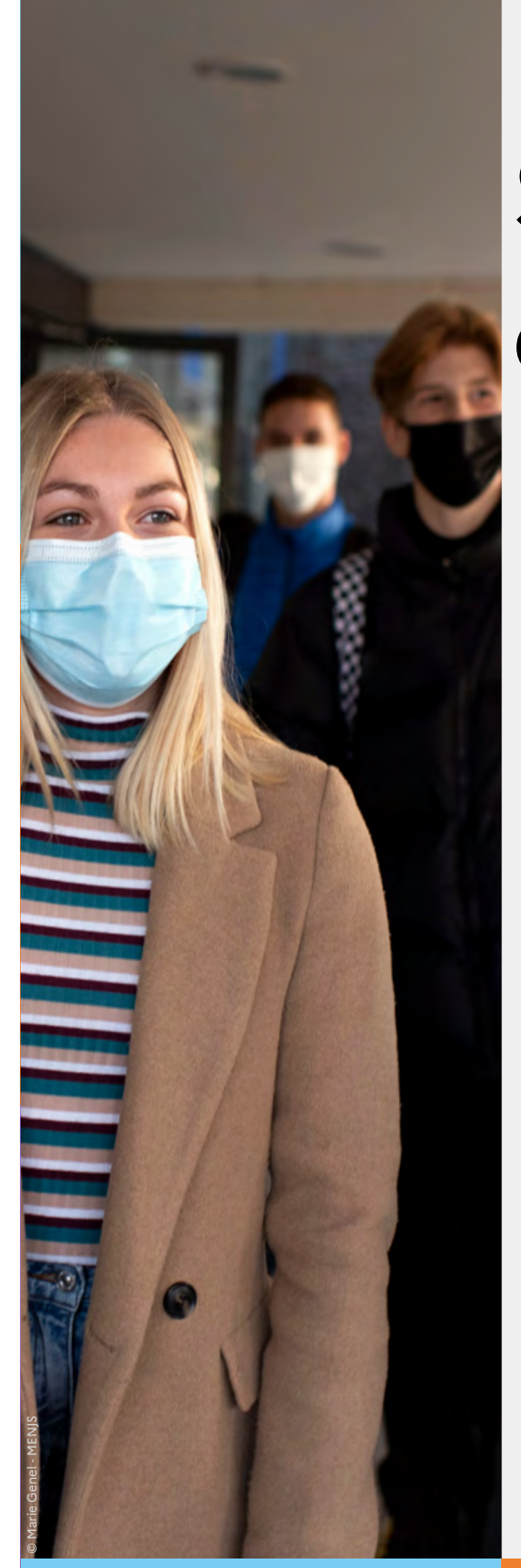

# **Service de demande en ligne**

# **BOURSE DE LYCEE**

Guide à destination des principaux et de leur équipe pour l'accompagnement des parents

Version réservée au téléservice ouvert du 29 mai au 5 juillet 2023 inclus

Mai 2023 - Diffusion nationale

**Ce guide vous présente le déroulement de la saisie des demandes depuis le téléservice Bourse de lycée. Vous disposerez ainsi de la vision du parcours des parents pour leur apporter l'accompagnement dont ils pourraient avoir besoin lors de cette phase.**

## **Table des matières**

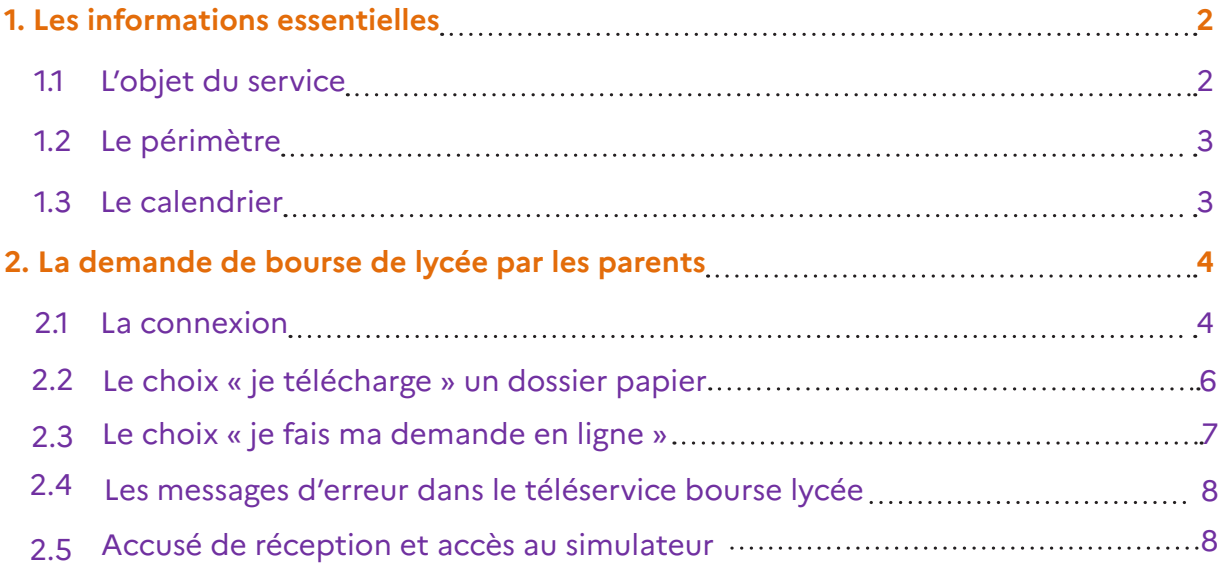

# **1. Les informations essentielles**

#### **1.1 L'objet du service**

La demande en ligne de bourse de lycée permet, via internet dans Scolarité services, au représentant légal d'un élève :

- de faire sa demande de bourse pour un enfant scolarisé en lycée public ou en EREA ;
- de fournir directement les données fiscales nécessaires à l'instruction de la demande sans joindre de pièces justificatives ;
- de mettre à jour la fiche de renseignements administrative, pour l'élève et luimême ;
- de télécharger et/ou d'imprimer un accusé de réception de la demande de bourse;
- de suivre l'avancement de son dossier.

# **1.2 Le périmètre**

La demande en ligne de bourse de lycée s'adresse aux élèves de lycée public et d'EREA à la rentrée 2023. Elle est également accessible aux responsables d'élèves de lycée public ou d'EREA non boursiers de lycée en 2022-2023 et qui souhaitent présenter une demande pour 2023-2024.

Peuvent également faire leur demande en ligne :

 Les élèves de 3ème au collège qui poursuivront leur scolarité en lycée général, technologique ou professionnel ;

■ Les élèves relevant de la mission de lutte contre le décrochage scolaire (MLDS) sans dossier de bourse de lycée l'année antérieure ;

Les élèves arrivant en 3ème prépa métiers au lycée à la rentrée scolaire ;

 Les élèves redoublants de deuxième année de CAP en deux ans ou de terminale non boursiers l'année précédente ;

 Les élèves revenant en formation initiale (une fiche spécifique sera fournie par le lycée d'accueil).

La demande de bourse se fait uniquement au format papier pour les élèves qui poursuivent leur scolarité :

- Dans un établissement privé

- Au CNED : Plus d'informations sur Cned.fr/eleve/les-modalites-de-demande-de-bourse-au-lycee

- Dans un des 6 lycées de la Défense : Se référer à la notice d'information spécifique

### **1.3 Le calendrier**

La campagne de bourse de lycée se déroule en 2 périodes :

- **1 ère période : Du 29 mai au 5 juillet inclus ;**
- **2 ème période : Du 1er septembre au 19 octobre inclus ;**

La date de fin de campagne est fixée au 19 octobre 2023 à minuit. Après cette date, les parents d'élèves ne pourront plus accéder à la saisie d'une demande en ligne.

Dans **Administration téléservices** , le service est **ouvert** pour tous les établissements publics. Dans ce module vous pouvez ajouter un message d'accueil annonçant la période de la campagne de bourse de lycée.

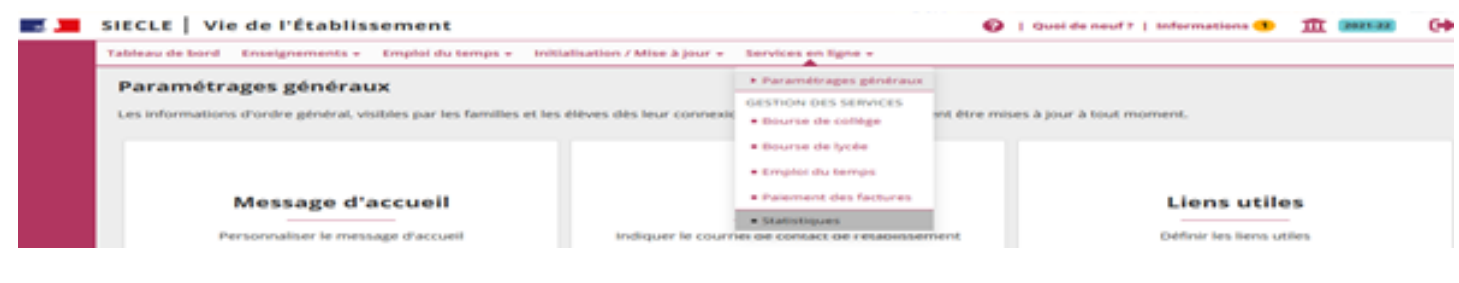

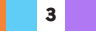

# **2. La demande de bourse de lycée par les parents**

Pour faire la demande de bourse en ligne, le représentant légal de l'élève doit se connecter à son compte personnel Educonnect avec les identifiants Education nationale fournis par l'établissement.

Seul un compte responsable permet l'accès au service en ligne de demande de bourse.

#### **2.1 La connexion**

Dans la mesure où la demande de bourse de lycée peut être présentée par tout responsable de l'élève qui en assume la charge effective, chacun des **représentants légaux de l'élève**  peut présenter une demande, mais une seule pourra être retenue.

é

Une personne en charge de l'élève, n'ayant pas la qualité de représentant légal dans Base Elèves Etablissement (BEE) ne peut formuler une demande de bourse en ligne.

Article D. 531-6 du code de l'éducation : Il ne peut être déposé qu'une seule demande de bourse par élève.

Les dates de campagne sont définies nationalement.

Pour accéder au portail Scolarité Services, deux possibilités sont offertes :

- Compte Educonnect
- France Connect :

Utiliser les guides de connexion disponibles sur le portail pléiade.

EduConnect  $\sim$  100  $\pm$ 

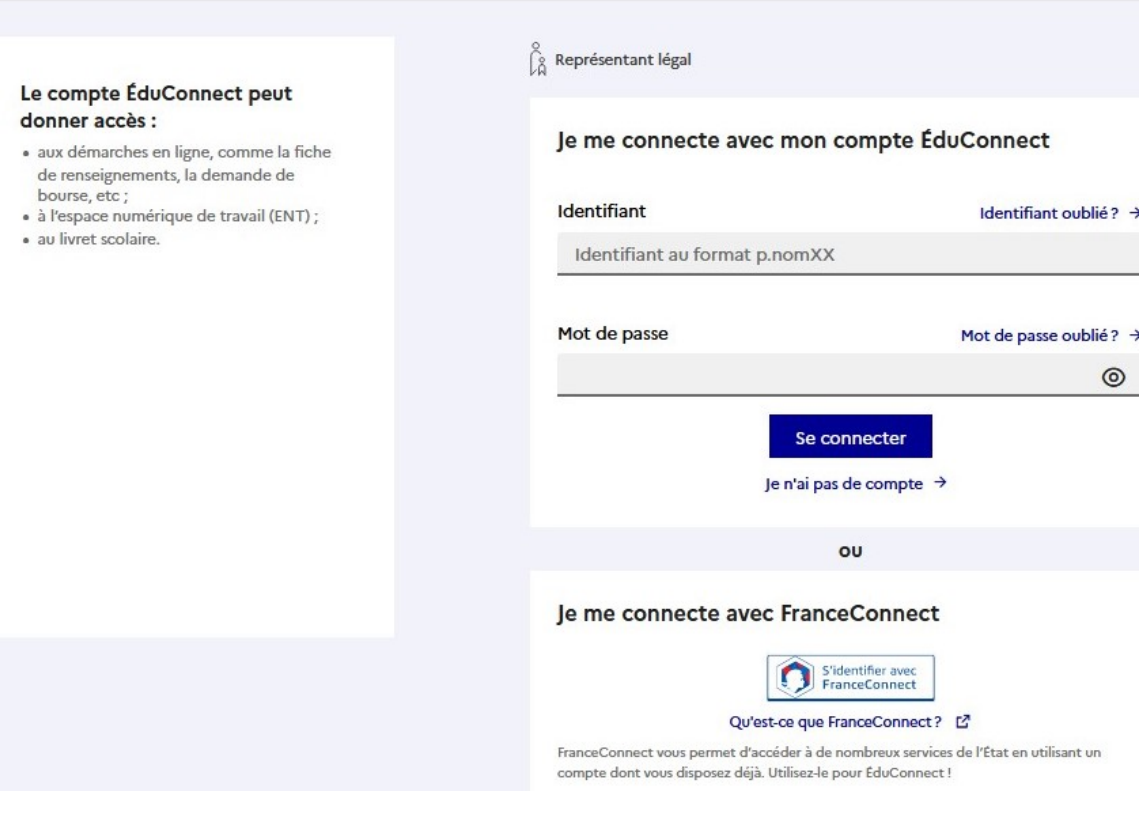

**4**

S'identifier avec FranceConnect permet d'accéder aux services en ligne de l'Éducation nationale et d'autres services publics en utilisant l'un des comptes suivants :

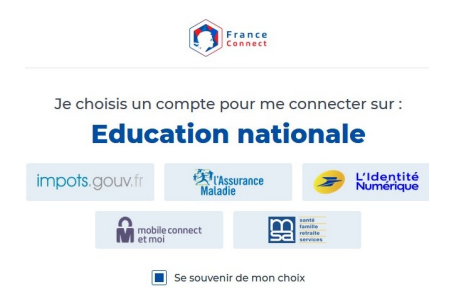

Lors de la première connexion aux services de l'Éducation nationale via FranceConnet, le demandeur devra rapprocher son identité de celle de son enfant. Pour cela, il devra saisir les nom et prénom de son enfant, sa date de naissance et choisir l'établissement qu'il fréquente.

Après la connexion, choisir Bourse de lycée parmi les services proposés à gauche de l'écran

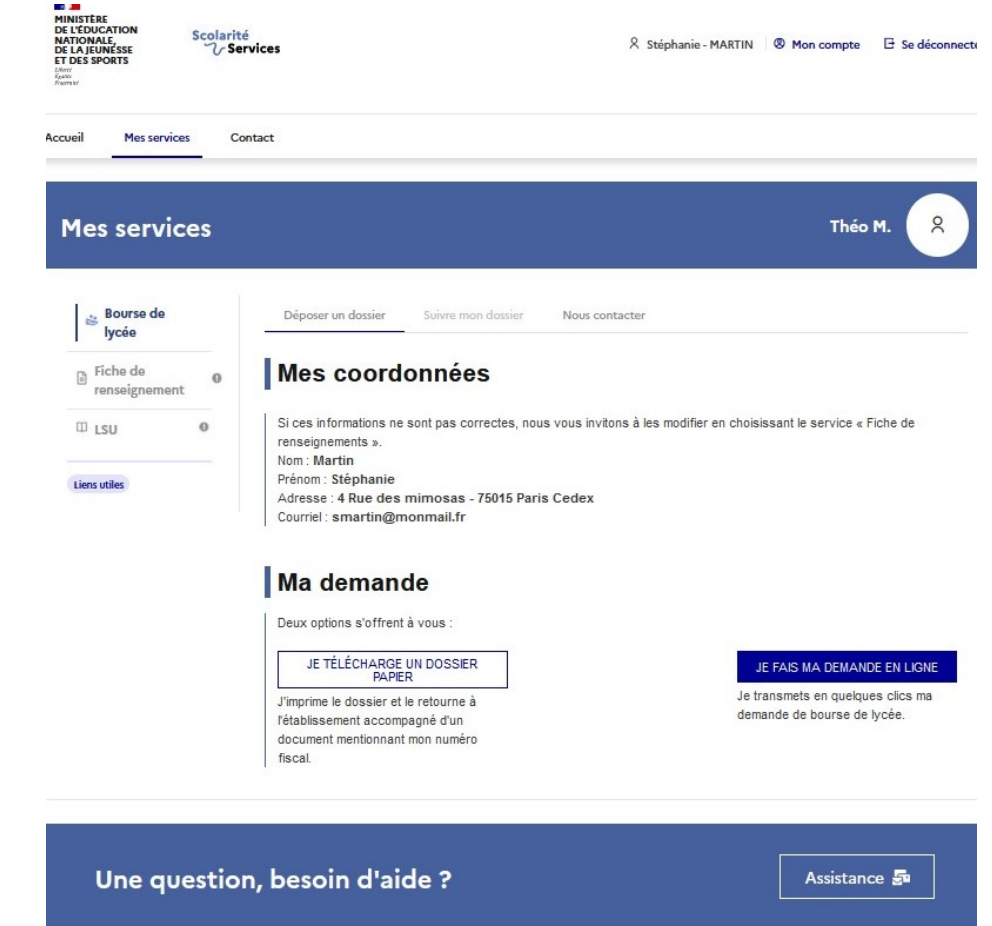

Le changement d'enfant ramène sur la page d'accueil des téléservices.

L'écran suivant permet au parent :

- 1. De faire sa demande de bourse en ligne
- 2. De télécharger une demande papier

Les modifications de la fiche de renseignement telles que nom, prénom, adresse et courriel peuvent être effectuées dans le module "Fiche de renseignement".

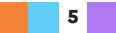

# **2.2 Le choix « je télécharge » un dossier papier**

Ce choix permet au parent d'éditer le dossier papier avec les renseignements concernant son enfant et lui-même déjà remplis.

Il devra joindre un document mentionnant son numéro fiscal et déposer le tout au secrétariat de l'établissement.

Le numéro fiscal figure sur les documents fiscaux suivants : Déclaration de revenus pré-remplie, avis de situation déclarative des revenus, avis d'impôt sur le revenu, taxe d'habitation, taxe foncière.

## **2.3 Le choix « je fais ma demande en ligne »**

Le parcours du téléservice de printemps est distinct de celui de la rentrée. Ce parcours ne comprend qu'une étape permettant l'enregistrement du numéro fiscal du demandeur et de son concubin éventuel.

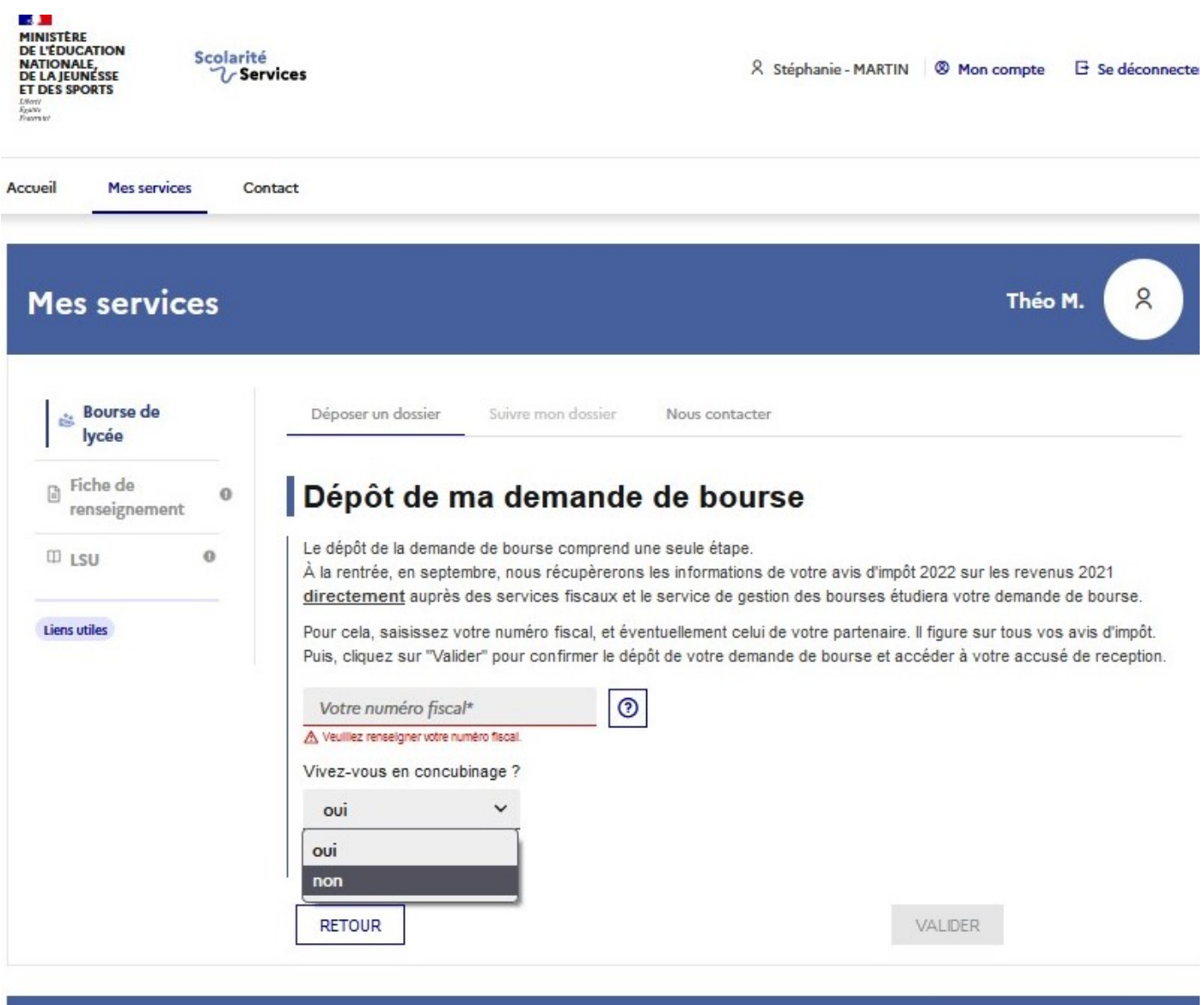

Une question, besoin d'aide ?

**6**

La validation de cet écran va entraîner l'enregistrement de la demande de bourse en ligne.

Au moment de la validation, s'il existe déjà une demande pour l'élève, le message suivant sera affiché :

« Vous ne pouvez pas déposer une demande de bourse de lycée pour cet enfant car une demande est déjà enregistrée. Pour plus de renseignements, contactez votre gestionnaire en établissement ».

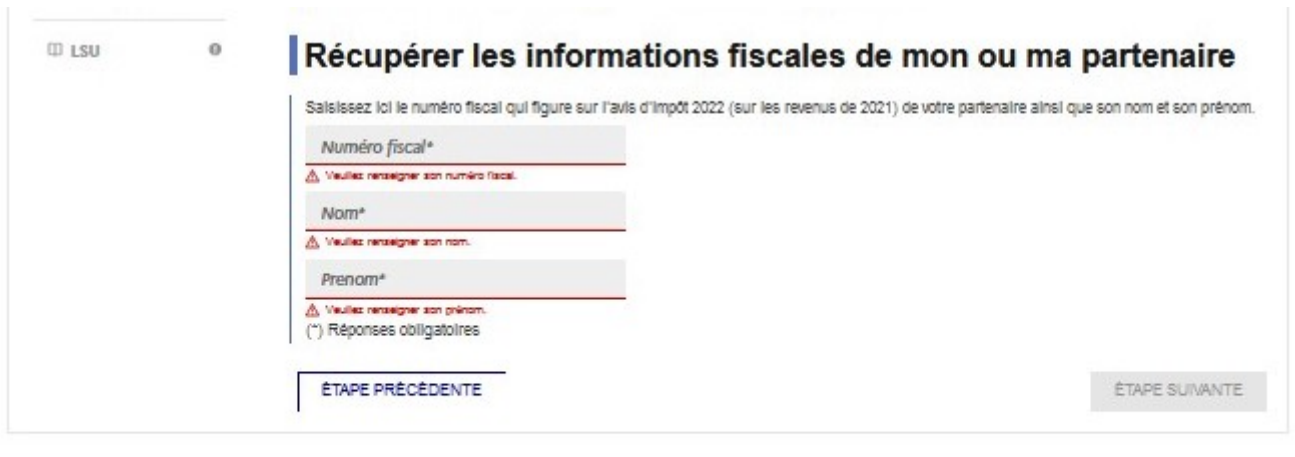

#### Une question, besoin d'aide ?

Assistance **So** 

#### Situation de concubinage

Le concubinage s'entend au sens où le couple vit sous le même toit sans avoir le même avis d'imposition.

En situation de concubinage, c'est la somme des revenus fiscaux de référence des deux conjoints qui est prise en compte.

Pour les couples mariés ou pacsés, seul le numéro fiscal du demandeur de la bourse doit être renseigné.

Attention : Si le numéro fiscal du demandeur ou celui de son concubin éventuel est non concordant, la demande de bourse ne sera pas enregistré par le service en ligne. Le demandeur devra déposer une demande de bourse au format papier.

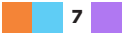

# **2.4 Les messages d'erreur dans le Téléservice bourse lycée**

Avant la validation de la demande de bourse, il existe une opération de contrôle des données nominatives et fiscales.

Cette opération permet de vérifier que le numéro fiscal saisi correspond bien au demandeur. Ce contrôle est identique pour son concubin éventuel.

Cette opération n'est pas visible dans le parcours de demande de bourse.

Seul le message d'erreur sera affiché à l'écran.

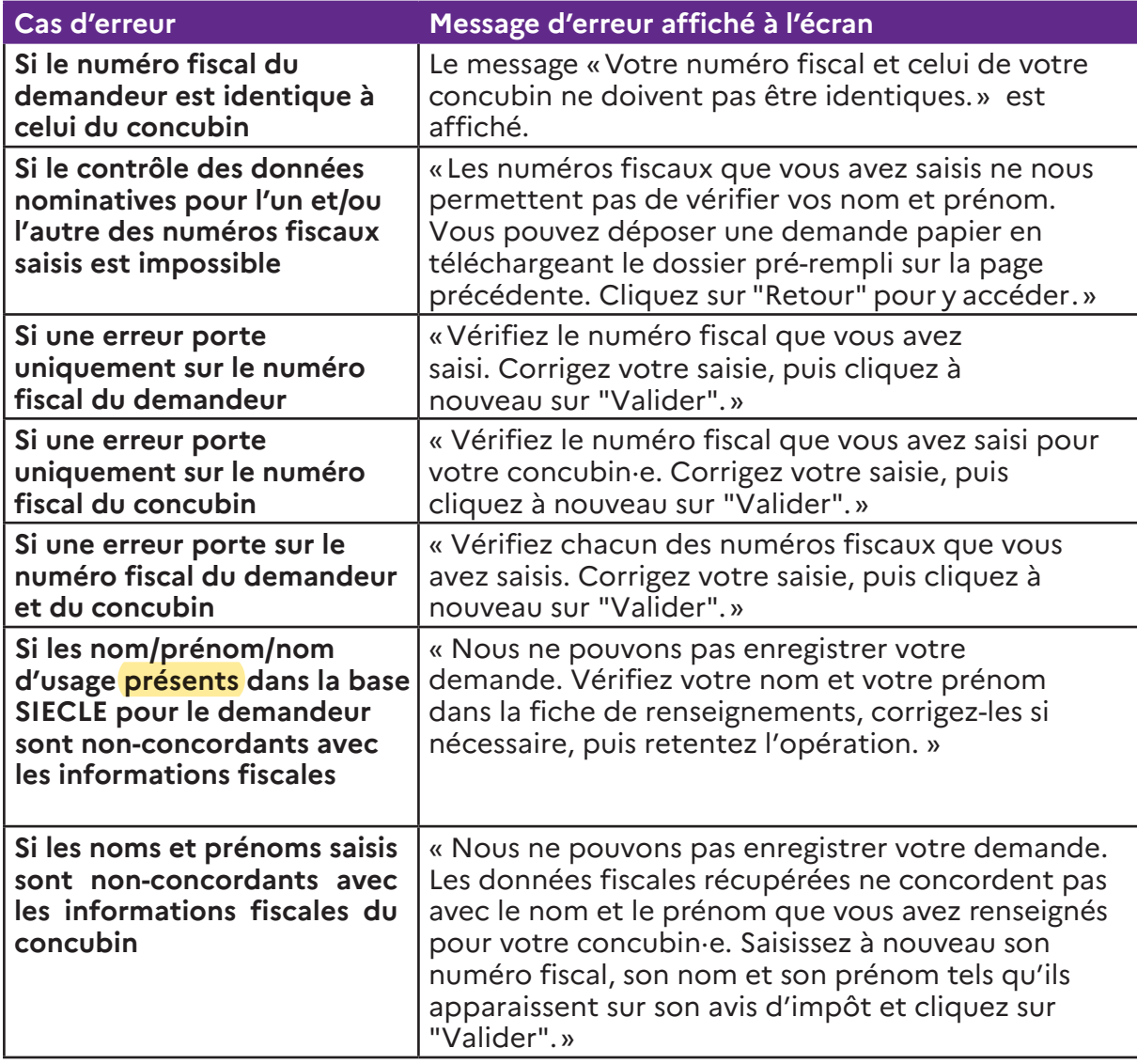

### **2.5 Accusé de réception et accès au simulateur**

#### **Accusé de réception**

Le parent reçoit parallèlement un accusé de réception par courriel qui est conforme au décret n° 2015-1404 relatif à la saisine de l'administration par voie électronique.

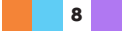

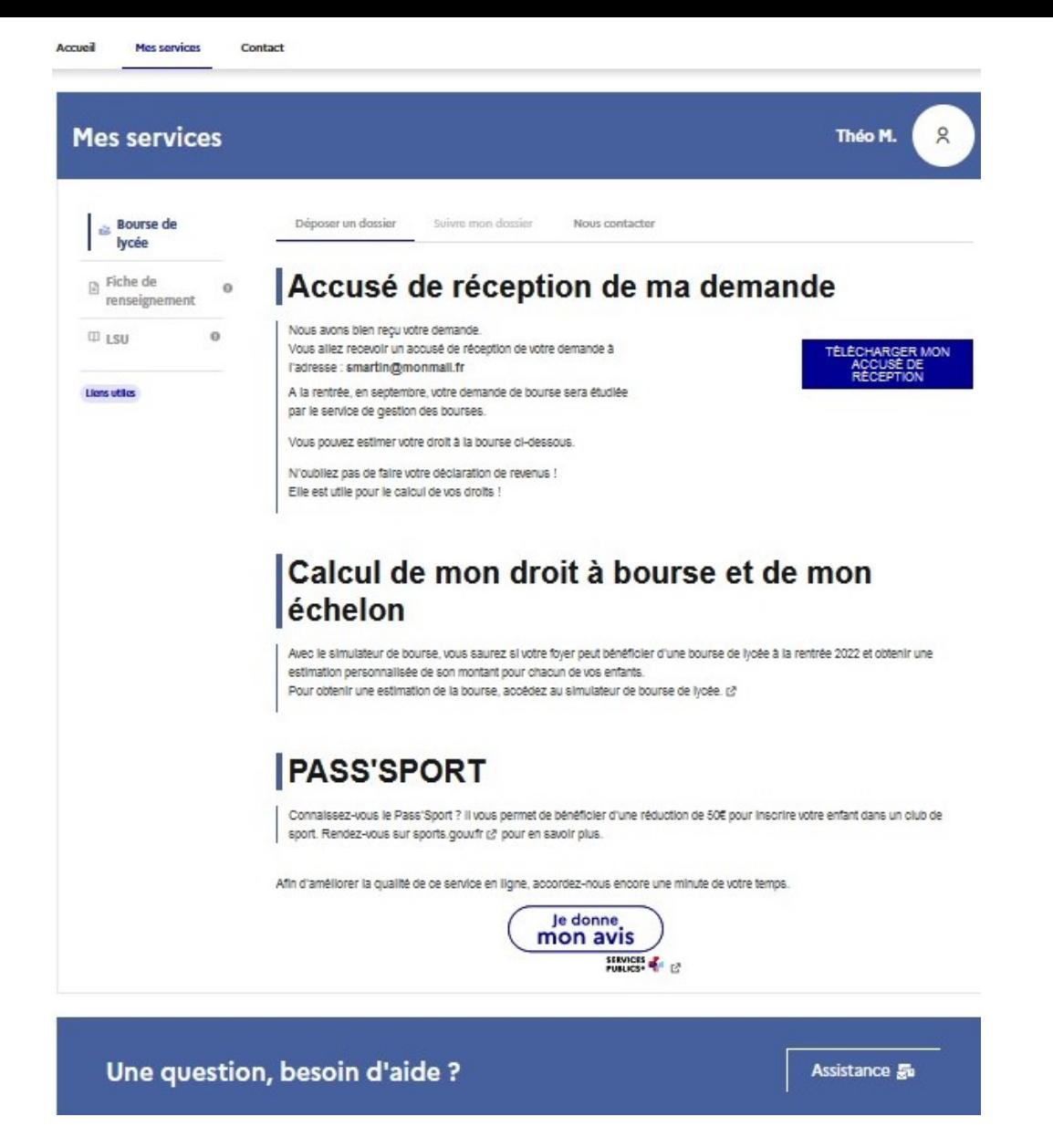

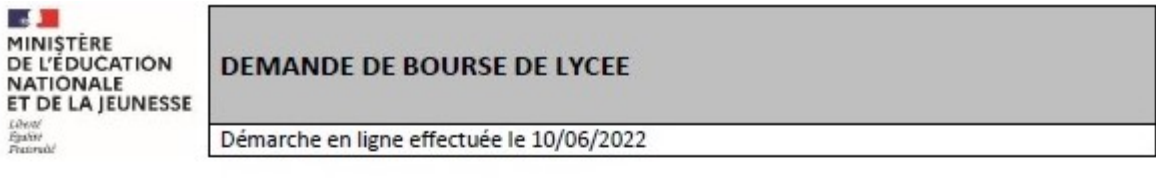

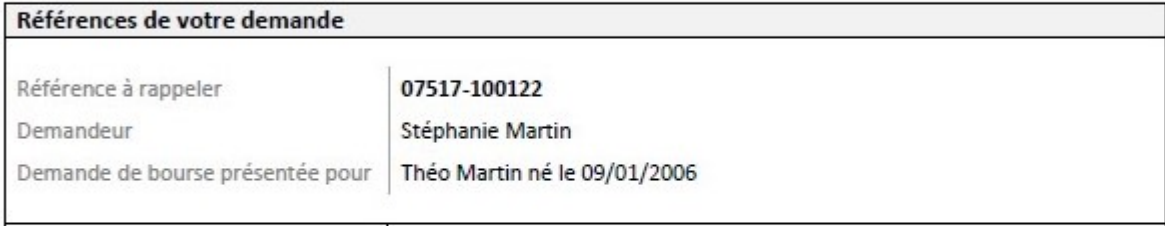

#### Accusé de réception de votre demande

Nous avons bien recu votre demande de bourse de lycée pour l'élève Théo Martin pour l'année scolaire 2022-2023.

Vous n'avez rien de plus à faire !

A la rentrée, en septembre, votre demande de bourse sera étudiée par le service de gestion des bourses. Vous recevrez une notification d'attribution, de refus de bourse ou une demande de pièces complémentaires.

#### **Suivi de dossier**

Une fois la demande de bourse en ligne terminée, les représentants légaux pourront consulter le suivi du traitement de leur demande en accédant au téléservice **Bourse de Lycée**.

**Rappel : Toutes les demandes de bourses déposées durant la première période de la campagne seront instruites par le service académique des bourses à compter de la rentrée scolaire.**

#### **Simulateur de bourse**

Le simulateur de bourse au lycée permet au demandeur de savoir si son foyer peut bénéficier d'une bourse scolaire à la rentrée 2023. Il permet d'obtenir une estimation personnalisée de son montant pour chaque enfant scolarisé au lycée.

L'écran de saisie du simulateur permet de renseigner 3 informations :

- la formation suivie par l'élève ;
- le nombre d'enfants à charge du foyer fiscal du demandeur ;
- le revenu fiscal de référence du foyer fiscal du demandeur.

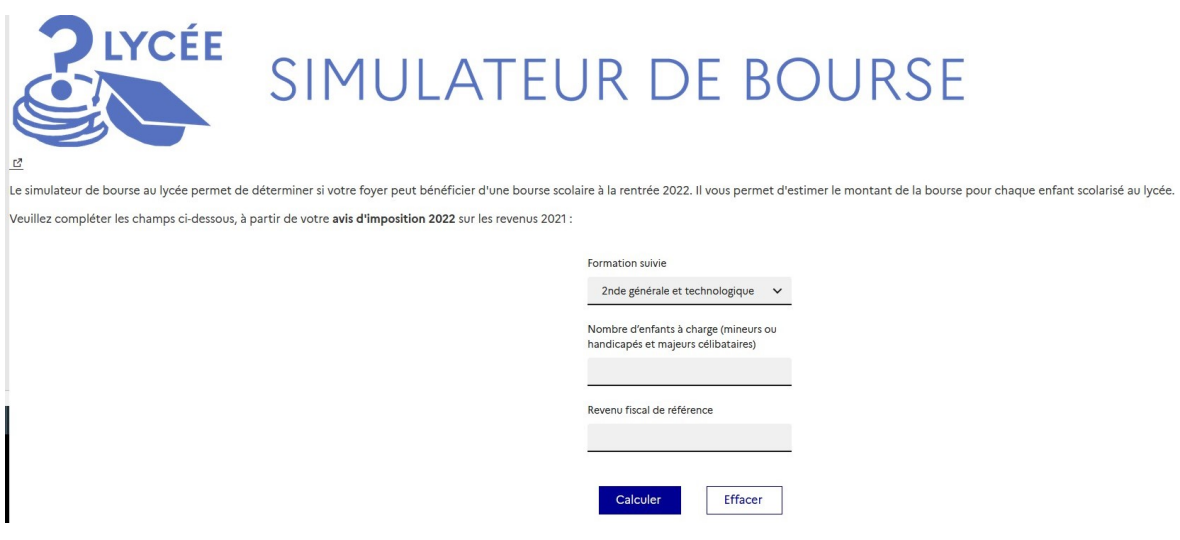

Les montants et barèmes utilisés sont ceux prévus pour la rentrée 2023. En cas de concubinage, le demandeur devra saisir la somme des revenus des deux concubins.

**Pour ce faire, le demandeur devra se munir de son avis de situation déclarative 2023 sur les revenus 2022 ou de son avis d'impôt 2023 sur les revenus 2022.**

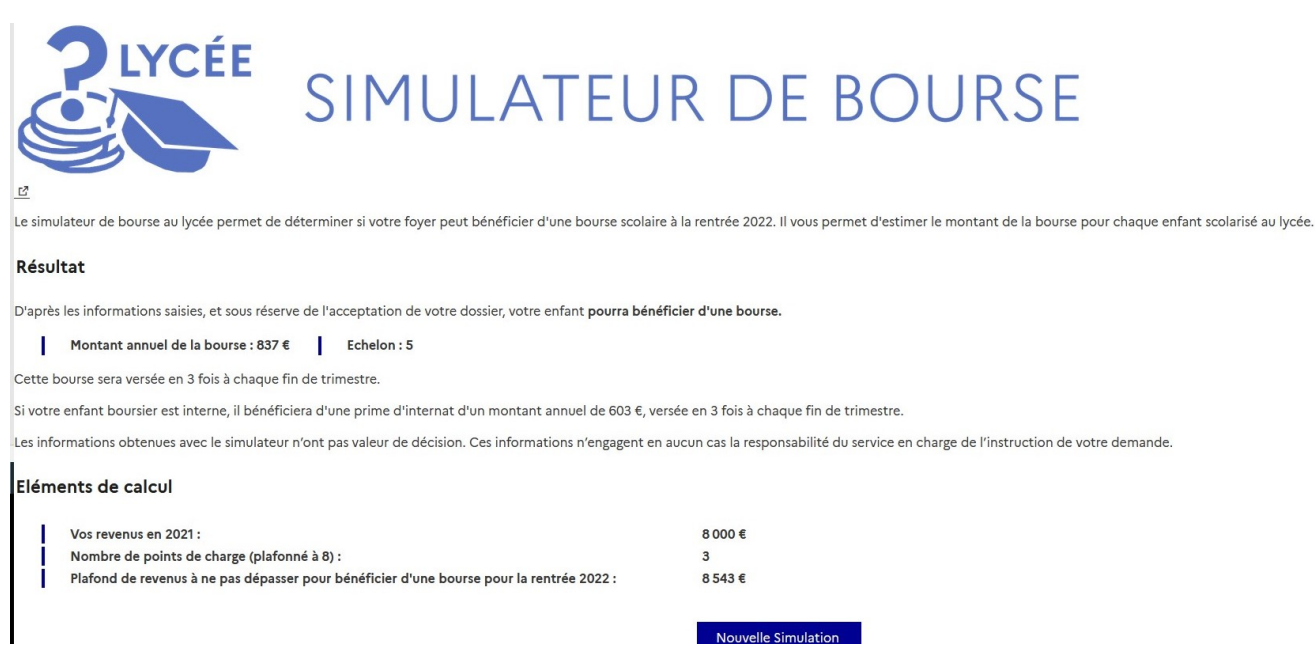

L'écran de résultat reprend les éléments de calcul et détermine si l'élève peut être boursier.

Si l'élève peut bénéficier d'une bourse, l'échelon, le montant annuel de la bourse et éventuellement de la prime à l'internat (boursier interne) s'affichent.

Dans le cadre de l'amélioration continue de l'expérience des démarches en ligne, le parent pourra donner son avis sur la démarche administrative en ligne qu'il vient d'effectuer, accessible grâce à un bouton « je donne mon avis » proposé en fin de parcours.

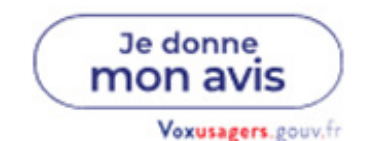